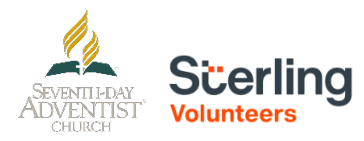

## **REGISTRATION INSTRUCTIONS (NEW ACCOUNT)**

## **Sterling Volunteers (Background and Training modules)**

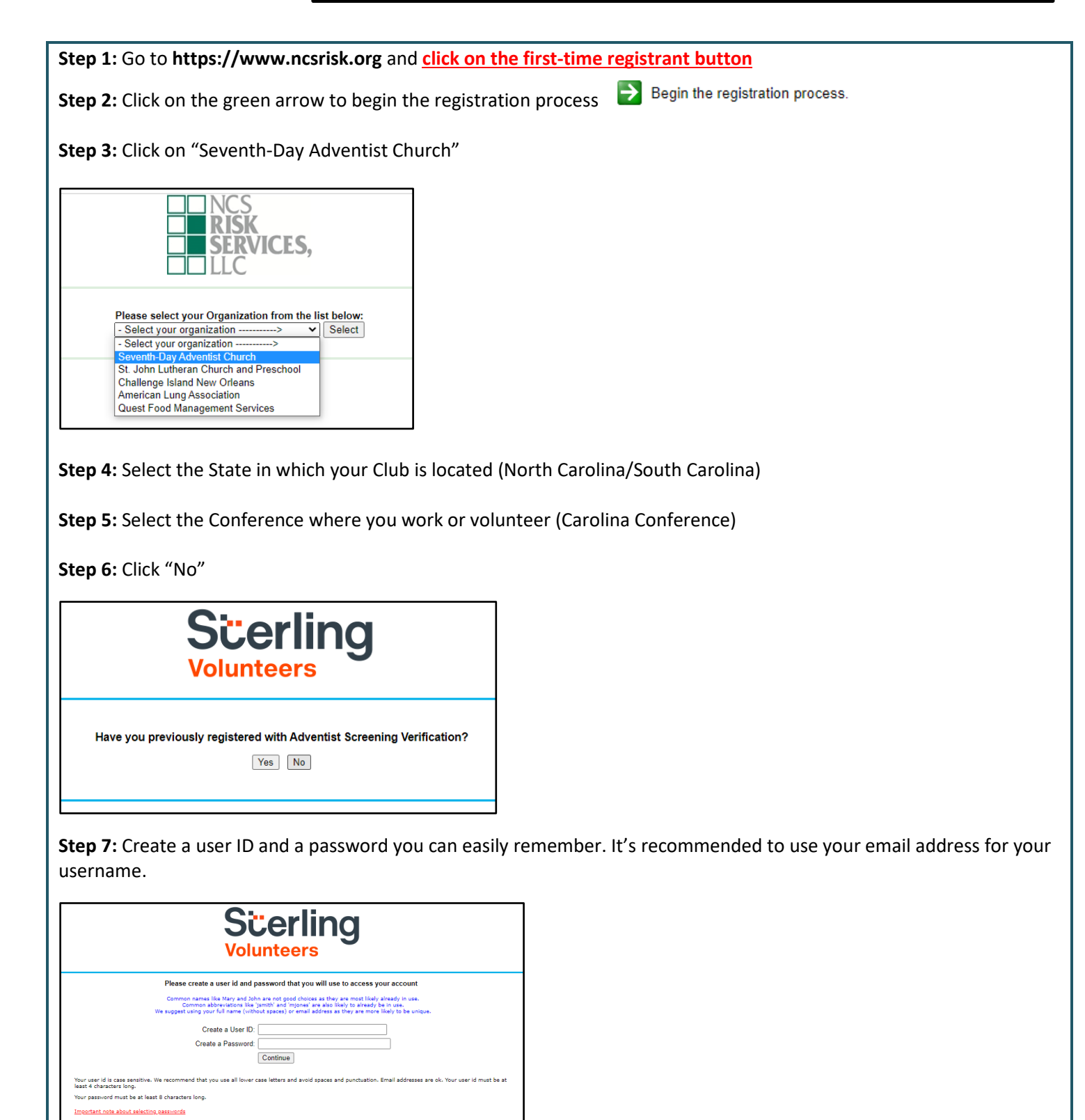

**Step 8:** Please provide the information requested on the screen. (Note: Do not click the back button or your registration will be lost).

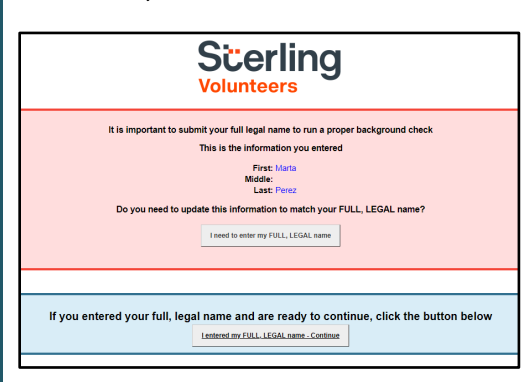

**Step 9:** Select your primary location where you work or volunteer and click continue**.** If you work or volunteer in another location, please select 'Yes' and then select the location.

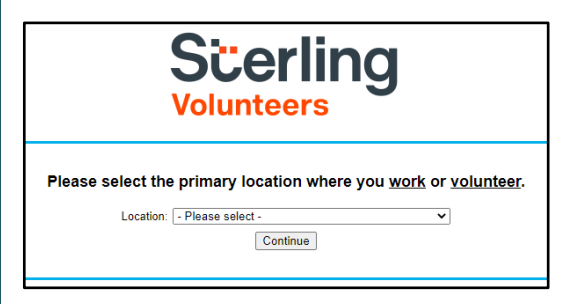

**Step 10:** Select your role(s) within the organization (multiple may be selected).

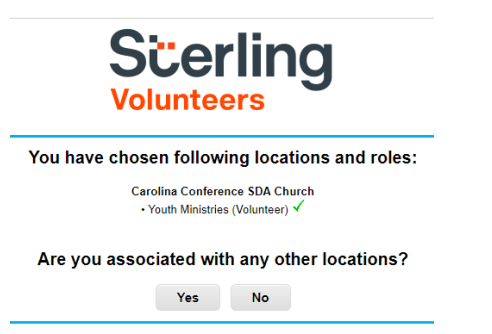

**Step 11**: Click on the green circle to begin the online training. Upon completion, the last screen will allow you to print a certificate.

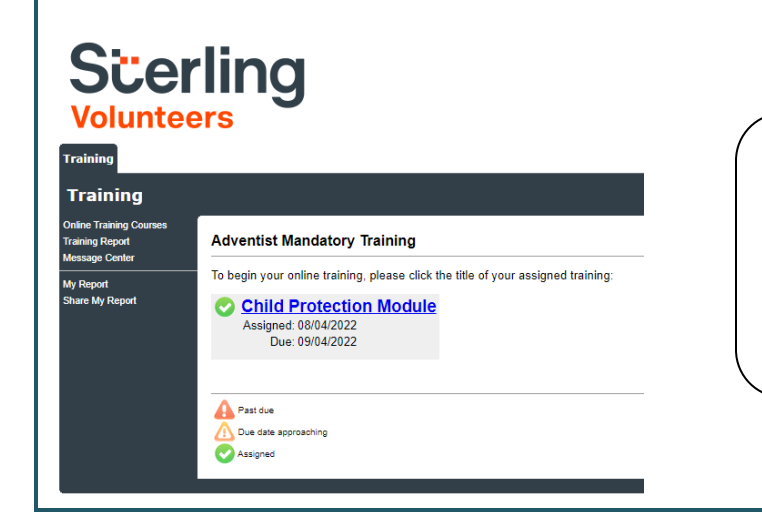

## **Additional Details:**

Once the online training and the submission of your background check is completed (after completing up to Step 15), you ca[n login to your account](http://www.ncsrisk.org/adventist) and click on 'My Report' to view your online training, retrieve a certificate, and view your background check completion date. You can also access 'Update My Account' to update your personal information.

**Step 12:** Please read the instructions regarding the details of the online training and then proceed. Select 'Click Here' to begin the online training (Note: Training can take up to one hour).

**Step 13:** Upon completion of your online training, you will be instructed to complete your background check. Please complete the steps within the background check process (Note: The background check will only take 5-10 minutes).

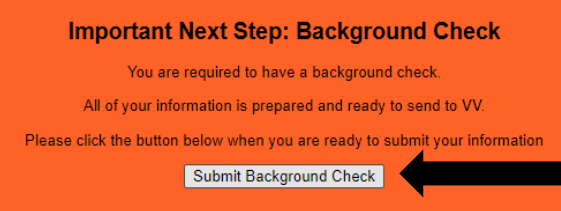

## **Only click ONE time!!**

**Step 14:** Review and complete the consent terms and mark the boxes to agree. Enter your First and Last Name as it appears on your legal document and enter your SSN or mark the box that says "No SSN" .

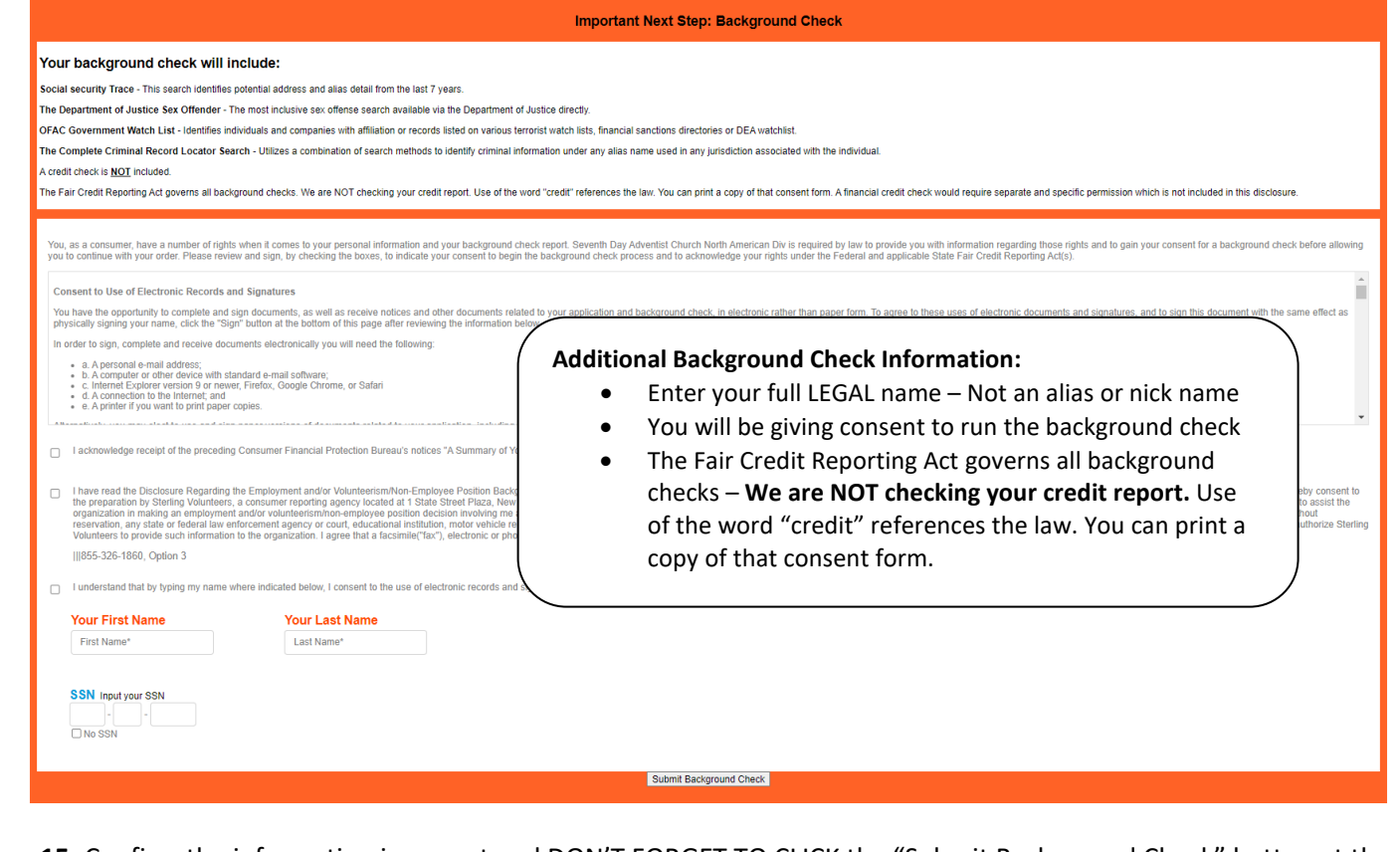

**Step 15:** Confirm the information is correct and DON'T FORGET TO CLICK the "Submit Background Check" button at the end. Once the background check has been successfully processed you will be notified via email.

Questions? Please contact the Carolina Youth Department a[t varana@carolinasda.org](mailto:varana@carolinasda.org) or 704-596-3200 ext. 5713

Or you can call [AdventistSupport@verifiedvolunteers.com](mailto:AdventistSupport@verifiedvolunteers.com) or 1-855-326-1860 (toll free)